# **Implementasi Sistem Active Directory Untuk Kemudahan Administrasi Laboratorium ± Laboratorium Program Studi Teknik Informatika Universitas Kristen Petra**

Vincentius Aditya Nugraha<sup>1</sup>, Agustinus Noertjahyana<sup>2</sup>, Ibnu Gunawan<sup>3</sup>

Program Studi Teknik Informatika Fakultas Teknologi Industri Universitas Kristen Petra

Jl. Siwalankerto 121 - 131 Surabaya 60236

Telp.  $(031) - 2983455$ , Fax.  $(031) - 8417658$ 

#### E-Mail: vinz.adit92@gmail.com<sup>1</sup>, agust@petra.ac.id<sup>2</sup>, ibnu@petra.ac.id<sup>3</sup>

**ABSTRAK:** Kehadiran laboratorium komputer sangat membantu dalam menunjang proses pembelajaran pada lingkup perkuliahan, khususnya bagi program studi teknik informatika. Namun peserta atau pengguna laboratorium cenderung iseng mengubah konfigurasi komputer. Konfigurasi oleh asisten laboratorium sendiri pun kadang mengalami kesalahan, sehingga perbaikan harus dilakukan satu persatu tiap komputer laboratorium.

Penggunaan *Active Directory* dapat disebarkan dengan mudah melalui *server*. Batasan – batasan terkait kelompok user diterapkan berdasarkan fungsinya. User pun mendapatkan tempat penyimpanan pribadi pada server di mana jika user tersebut berganti komputer, data yang ia miliki tetap tersedia. Kegiatan administrasi langsung terpusat pada *server* juga memudahkan para asisten laboratorium dalam menjalankan tugasnya. Selain itu, layanan instalasi sistem operasi secara *remote* yang dilayani oleh *server* juga memudahkan proses instalasi ulang sistem operasi.

Hasilnya, pemanfaatan sistem itu sendiri dapat membantu tugas asisten laboratorium dalam perubahan konfigurasi internal terkait batasan - batasan yang ditetapkan pada user tertentu. Di samping itu, dengan adanya sistem ruang penyimpanan pribadi untuk tiap user sangat memudahkan user dalam mengakses datanya, tanpa bergantung posisi komputer yang ia tempati di dalam laboratorium.

# **Kata Kunci:** *Active Directory*, *Server*, Virtualisasi

*ABSTRACT: The presence of computer laboratory is really helpful in terms of supporting the learning process in the college scope. But the user of the computer itself tend to irresponsibly making change(s)* the computer's configuration. The configuration made by the laboratory's assistant itself can *sometimes be wrong, making the fix to the configuration itself has to be made on each of the computer.* 

*The use of Active Directory can be spread easily via server. The limitations of a user group applied based on its own functions. The users itself get their personal space for storing their data in the server, in which if one user uses another computer in the lab, he / she still can access his / her data. Administration also centered on the server that facilitate lab's assistants on helping their task. The re-installation of the computer's operating system is made easy by using the remote install hosted by server.* 

*The result from the usage of Active Directory system is that it will help the administration tasks done by the lab's assistants, especially on the limitations that should be applied to the groups of users. Personal storage space in the server also helps the students on the availability of their data, regardless where or which computer they are using.* 

#### *Keywords: Active Directory, Server, Virtualization*

# **1. PENDAHULUAN**

Setiap laboratorium yang dimiliki oleh program studi teknik informatika Universitas Kristen Petra memiliki konfigurasinya  $massing - masing$  untuk tiap komputer yang ada di dalam laboratorium tersebut. Seiring dengan berjalannya perkuliahan, konfigurasi - konfigurasi tertentu di dalam komputer laboratorium seringkali mengalami perubahan, hingga pada titik di mana ada *software* penunjang perkuliahan yang tidak dapat dijalankan. Pada akhirnya, komputer – komputer yang bermasalah tersebut tidak lagi dapat digunakan untuk mendukung perkuliahan.

Masalah tersebut muncul karena kurangnya kontrol hak akses yang ada pada komputer - komputer di laboratorium. Hak akses terbatas yang biasanya ditetapkan pada *user account* yang akan dipakai oleh mahasiswa dapat dikatakan kurang efektif, karena pengamanan dibatasi hanya pada lingkup perlindungan pada folder sistem, atau folder - folder sensitif lainnya.

*Refresh* sistem dilakukan untuk memperbaiki semua hal yang terjadi diluar dugaan pada tiap - tiap komputer di laboratorium. Biasanya hal ini dilakukan dengan membuat satu instalasi *master*  dari sistem operasi, untuk kemudian dikonversi menjadi sebuah *image* untuk dipindahkan pada *harddisk* komputer lain dengan bantuan *software* seperti Norton ® Ghost. Dengan menghitung jumlah komputer yang ada pada tiap laboratorium, maka proses *refresh* sistem ini akan menjadi proses yang memakan waktu.

# **2. TINJAUAN PUSTAKA**

# **2.1.** *Active Directory* **(AD)**

*Active Directory* (AD) adalah sistem yang menyimpan segala informasi mengenai *object* pada jaringan / *domain*, meliputi *user* dan komputer *Group Policy Object* (GPO)<sup>[1]</sup> AD sendiri menyediakan informasi yang dapat dicari secara hierarkis dan mampu menerapkan konfigurasi / pengaturan untuk setiap *object* yang terdapat pada perusahaan / *enterprise*. Sebuah *server* yang menjalankan *role* AD DS, biasanya juga akan berperan sebagai *domain controller* (DC). DC ini sendiri bertugas untuk menangani autentikasi *user* atau komputer yang terhubung di dalam jaringan dan tergabung di dalam *domain* yang diatur oleh DC.

Semua informasi yang ada di dalam AD akan disimpan pada sebuah *database* yang nantinya akan direplikasikan ke setiap DC. Sifat AD, seperti yang telah disebutkan sebelumnya, adalah menyimpan semua informasi mengenai semua *object* di dalam jaringan / *domain*. Dengan begitu, semua *user* dan komputer yang akan melakukan *login* ke dalam *domain* haruslah terhubung ke dalam jaringan di mana di dalamnya terdapat DC dari AD.

AD sendiri terbagi atas komponen fisik dan komponen *logical*  [2]. Komponen fisiknya meliputi *data store,* DC, *global catalog server, read-only* DC (RODC). Sedangkan komponen *logical*nya meliputi *partition, schema, domain, domain tree, forest, site, organizational unit* (OU).

# **2.2.** *Group Policy Object* **(GPO)**

*Group Policy Object* (GPO) adalah *object* yang mengandung satu atau lebih konfigurasi *policy* yang akan diterapkan pada komputer dan user tertentu [3] . Konfigurasi ± konfigurasi *policy* pada GPO baru dapat diterapkan apabila ia dihubungkan dengan *site*, *domain*, dan OU. Segala *object* yang berada di dalam *site*, *domain*, dan OU tersebut akan dikonfigurasi berdasarkan GPO yang dihubungkan pada mereka.

GPO di-*download* dari DC oleh komputer *client* saat sedang melakukan *start-up* dan diperbaharui dalam rentang waktu 90 dan 120 menit sekali[3] . Setelah di-*download*, *registry* terkait konfigurasi *policy* akan diterapkan dengan memodifikasi *registry* komputer *client* lokal.

# **2.3.** *Windows PowerShell*

Windows PowerShell adalah bahasa *scripting* yang didesain untuk administrasi sistem. Dibangun dengan *framework* .NET, Windows Powershell dapat membantu dalam mengautomasikan kegiatan administrasi terkait *environment* Windows beserta aplikasi yang berjalan di atasnya<sup>[4]</sup>.

# **2.4.** *Hypervisor*

*Hypervisor* adalah sebuah *software* yang memungkinkan pembagian *resource* dari *hardware* fisik untuk menjalankan sistem operasi tertentu melalui *virtual machine* (VM)<sup>[5]</sup> . *Hypervisor* sendiri terbagi menjadi dua jenis, antara lain:

x *Hypervisor* tipe 1

*Hypervisor* tipe 1 berjalan secara *bare-metal*, yang berarti *hypervisor* ini di-*install* sebagai sistem operasi pada *hardware* fisik (*host*) [4]. Keuntungan *hypervisor* tipe 1 ini adalah ia dapat langsung berkomunikasi dengan *hardware* yang berada pada *host.*

x *Hypervisor* tipe 2

Berbeda dengan tipe 1, *hypervisor* tipe 2 berjalan di atas sistem operasi yang sebelumnya telah di-*install* pada *host*[4]. Berjalannya tipe 2 di atas sistem operasi yang sudah ada menyebabkan adanya *latency* dalam mengakses *hardware host*. Selain itu, *resource hardware host* tidak akan dimanfaatkan secara maksimal karena sebagian sudah digunakan oleh sistem operasi *host*.

# **2.5.** *Domain Name Service* **(DNS)**

DNS adalah sebuah *service* yang melakukan resolusi alamat IP melalui *Fully Qualified Domain Name* (FQDN) / *host name* atau  $sebaliknya<sup>[1]</sup>$ . DNS mengelompokan informasi yang berada pada jaringan menjadi struktur yang hierarkis dari *domain*. DNS akan menelusuri dari *root domain* hingga terus turun pada tingkat paling bawah. Representasi inilah yang disebut sebagai DNS *Namespace*.

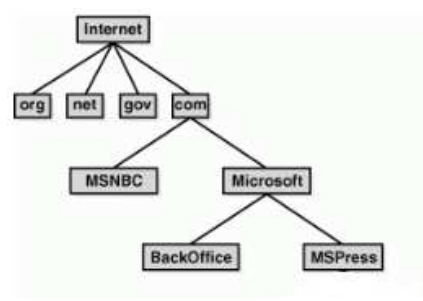

#### **Gambar 1. Ilustrasi Penelusuran DNS**

Ketika DNS Server telah berhasil melakukan penemuan alamat IP, ia akan memasukan penemuannya ke dalam *cache* DNS. Tiap entri pada *cache* DNS memiliki durasi selama 1 jam secara *default*. Tujuan keberadaan dari *cache* DNS ini adalah untuk mempersingkat waktu yang dipakai dalam melakukan penemuan alamat / *hostname*[3] .

# **2.6.** *Harddisk Provisioning*

*Harddisk provisioning* adalah pengalokasian media penyimpanan *virtual*, di mana sebuah *harddisk physical* seakan dibagi menjadi beberapa *harddisk* yang berbeda yang berisfat *virtual* dengan mengalokasikan sebagian dari ukuran totalnya[6] . *Virtual disk* yang berjalan pada VMWare disebut sebagai *Virtual Machine Disk* (VMDK). *Provisioning* ini sendiri memiliki tiga jenis pengalokasian, antara lain:

x *Thin Provisioning*

Pada VMDK *thin provision*, ruang pada *physical harddisk* baru akan ditempati / terpakai apabila ada data yang dituliskan ke dalam VMDK[7]. VMDK *thin provision* juga bersifat dinamis, yang berarti besar dari VMDK ini akan terus menyesuaikan dengan jumlah data yang telah ditulis ke dalamnya. Jika alokasi yang dilakukan pada awal pembuatan VMDK habis, maka VMDK ini akan secara otomatis memperbesar dirinya ketika ada data baru ditulis kembali ke dalam VMDK yang bersangkutan<sup>[6]</sup>.

x *Thick Provisioning Lazy Zeroed*

VMDK jenis ini menempati ruang penyimpanan pada *physical harddisk* sebesar jumlah yang dialokasikan pada saat pembuatannya. Akan tetapi, jika terdapat data pada *physical harddisk* yang dialokasikan, data tersebut tetap ada hingga ada penulisan data pada VMDK yang akan menempati tempat data tersebut.

x *Thick Provisioning Eager Zeroed*

VMDK *thick provision* jenis ini mirip dengan varian *lazy zeroed*, yang membedakannya adalah ketika pengalokasian, seluruh data yang menempati tempat yang akan dialokasikan akan dihapus. Akibatnya, penulisan data pada VMDK akan cenderung lebih cepat.

# **2.7.** *Internet Protocol version 6* **(IPv6)**

IPv6 adalah alamat IP yang memiliki panjang 128bit. Berbeda dengan IPv4 yang hanya memiliki 32bit dalam *addressing space*-nya, IPv6 memungkinkan jauh lebih banyak kemungkinan alamat yang dapat dimiliki / di-*set* di dalam sebuah jaringan, bahkan hingga setiap perangkat di dalam jaringan memiliki IP public-nya masing - masing. IPv6 sendiri menggunakan bilangan heksadesimal pada penulisan alamatnya[1] . *Subnet* pada IPv6 dapat dilihat dari *prefix* yang mengikuti penulisan alamatnya. IPv6 memiliki dua jenis pengalamatan, yakni *Global Unicast Address* dan *Local Unicast Address*.

# **2.8.** *Remote Installation Service*

RIS adalah metode instalasi sistem operasi dengan menggunakan jaringan sebagai media instalasinya[8]. RIS dapat digunakan untuk membuat sebuah *image base* dari sebuah sistem operasi, lengkap dengan *software ± software* yang sudah ter-*install* beserta konfigurasinya. *Image base* tersebut nantinya akan dibuka untuk komputer *client*. Penggunaan metode RIS berguna dalam peng-*install*-an dalam jumlah besar, di mana akan memakan waktu untuk menyelesaikan instalasi sistem operasi pada seluruh komputer yang ada.

RIS menggunakan media jaringan dalam menjalankan prosesnya. Hal ini berarti ada persyaratan yang harus dipenuhi untuk menjalankan RIS, antara lain:

- Jaringan berkecepatan tinggi
- x *Server* untuk melayani RIS
- x *Server* DHCP
- x *Server* DNS
- x *Active Directory*
- x Komputer klien dengan *Preboot eXecution Environment* (PXE).

# **3. Analisa dan Desain Sistem**

# **3.1. Sistem Saat Ini**

Pada semua laboratorium yang ada pada program studi teknik informatika Universitas Kristen Petra, administrasi yang berkaitan dengan *user rights* terhadap sebuah komputer masih bersifat lokal. Lokal di sini berarti segala pengaturan terjadi hanya pada lingkup komputer tunggal dan tidak akan berpengaruh pada komputer lainnya pada laboratorium. Dengan pengaturan yang terjadi dalam lingkup per komputer, maka akan menimbulkan kesulitan apabila konfigurasi *user rights* dan *policy* tertentu harus diubah. Setiap komputer pada sebuah laboratorium harus dikonfigurasi satu per satu dengan konfigurasi yang baru.

Untuk saat ini, asisten laboratorium melakukan konfigurasi pada salah satu komputer yang akan diperlakukan sebagai 'master'. Komputer '*master*' ini nantinya akan dikonfigurasi hingga selesai dan akan direplikasikan ke seluruh komputer yang ada pada laboratorium dengan bantuan Norton® Ghost®. Jika dilihat permasalahan konfigurasi komputer yang bersifat lokal, maka cara ini akan menimbulkan masalah di kemudian hari apabila ditemukan ketidakcocokan konfigurasi. Hal ini dikarenakan satu instalasi dan konfigurasi pada komputer 'master' yang direplikasikan ke seluruh komputer pada laboratorium. Kesalahan yang terjadi pada 'master' juga akan terjadi pada komputer - komputer yang mereplikasikan 'master' tersebut.

Masalah administrasi tersebut dapat diatasi dengan sistem administrasi sentral. Sistem administrasi sentral ini akan memudahkan konfigurasi dan perubahan - perubahan terhadap konfigurasi tertentu dari satu tempat. Tempat administrasi ini akan menggunakan komputer *server* untuk melayani konfigurasi yang kemudian akan didistribusikan kepada komputer *client* (komputer *client* dalam hal ini adalah komputer - komputer laboratorium). Digunakannya sistem operasi Windows® di seluruh komputer - komputer laboratorium program studi teknik informatika Universitas Kristen Petra menyebabkan sistem operasi pada pusat administrasi sebaiknya juga menggunakan Windows® Server. Dengan menggunakan Windows® Server, maka pengaturan ± pengaturan terkait *user rights* dan *policy* akan memiliki kesamaan karena sama - sama berjalan dengan sistem Windows®, baik *server* sendiri maupun *client*.

# **3.2. Desain VM**

Dalam pengerjaan skripsi ini, server yang akan digunakan adalah Server Mac Pro sebagai host machine. Server Mac Pro ini sendiri memiliki spesifikasi sebagai berikut:

- x Prosesor: 2 x Intel® Xeon® CPU E5645 (6 cores) @2.4Ghz
- x Mendukung Hyperthreading, yang berarti prosesor ini memiliki total 12 core fisik dan 24 core logical.
- x RAM: 12 GB DDR3 ECC SDRAM
- x Harddisk: 1TB Serial-ATA 7200rpm
- x NIC (Network Interface Card): 2 x Gigabit Ethernet Port

Dengan spesifikasi seperti yang disebutkan di atas, nantinya akan dibagi  $-\bar{b}$ agi untuk beberapa VM yang bertindak sebagai *server*.

Untuk mengimplemetasikan sistem AD beserta RIS, maka *Server Role* yang dibutuhkan adalah sebagai berikut:

- x *Active Directory Domain Services* (AD-DS)
- x *Domain Name Service* (DNS)
- x *File and Sharing Services*
- x *Dynamic Host Configuration Protocol* (DHCP)
- x *Windows Deployment Service* (WDS)

Meninjau kebutuhan *server role* yang telah disebutkan di atas, maka pada *host machine* akan dibuat dua buah VM sebagai berikut:

a. *Server* DC

*Server* ini akan menjadi sentral administrasi dalam implementasi AD. Segala informasi mengenai *object* pada *domain* (*user*, komputer, OU, grup, dan lain – lain) akan tersimpan pada *server* ini. *Server* ini juga akan melayani autentikasi login *user* pada sebuah komputer. Sebagai *server* sentral, *server* ini juga akan menampung data - data *user* sehingga dapat memudahkan *user* untuk mengakses *file* miliknya dari komputer manapun. *Server* ini bernama **WS2012-DC**.

Spesifikasi yang diberikan untuk *server* ini adalah sebagai berikut:

- x Prosesor tunggal dengan 4 *core*
- $\bullet$  4 GB RAM
- x 270 GB VMDK yang akan dibagi menjadi 2 partisi (40GB untuk partisi OS, sisanya untuk data *user*)*,*  VMDK dibuat dengan metode *thick provisioning lazy zeroed*.
- b. *Server* WDS

*Server* ini akan menangani RIS dan sentral dari *installer* program - program tertentu. *Role* yang akan dijalankan oleh *server* ini ada 3, yakni DHCP, WDS, dan *file and sharing service*. DHCP menjadi satu pada *server* ini dengan tujuan untuk menghindari tambahan *load* pada WS2012-DC yang secara utama melayani AD-DS, di samping karena *role* WDS sendiri berhubungan erat dengan DHCP. *Server* ini lebih jarang bekerja jika dibandingkan WS2012-DC, karena fungsi utamanya hanya untuk melayani RIS. Dengan begitu, *server* ini hanya akan diperlukan apabila layanan RIS diperlukan. *Server* ini diberi nama **WS2012-WDS**.

Spesifikasi yang diberikan untuk *server* ini adalah sebagai berikut:

- x Prosesor tunggal dengan 2 *cores*
- 2 GB RAM
- x 350 GB VMDK, dibuat dengan metode *thin provisioning.*

Dengan perencanaan dua buah VM seperti di atas, maka pemetaan hardware pada host adalah sebagai berikut:

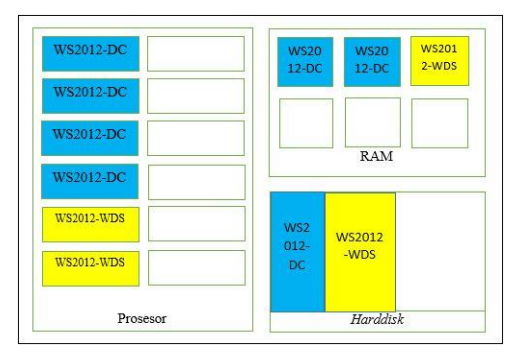

**Gambar 2. Desain Pembagian** *Resource* **VM** 

# **3.3. Desain AD**

Implementasi AD pada laboratorium - laboratorium program studi teknik informatika Universitas Kristen Petra secara otomatis melibatkan komponen - komponen AD. Semua laboratorium nantinya akan berada di dalam **satu** *domain*. Hal tersebut ditetapkan dengan beberapa pertimbangan sebagai berikut:

x Penggunaan beberapa *domain*

 Misalkan tiap laboratorium berada dalam satu *domain*, akan memakan *resource host server* terlalu banyak. Asumsikan tiap DC yang menangani tiap domain mengalokasikan dua *core* prosesor, maka dengan jumlah laboratorium sebanyak enam buah, maka *server* akan teralokasi secara penuh, dengan begitu *server* hanya akan dimanfaatkan sebagai DC. Disamping itu, kapasitas *harddisk* yang akan digunakan juga akan cukup membengkak.

Penggunaan *site* untuk membagi laboratorium laboratorium

*Site* digunakan apabila sistem AD diimplementasikan pada organisasi / perusahaan skala besar, di mana terjadi ada departemen / cabangnya berada pada tempat yang secara fisik terpisah, atau pada *subnet* jaringan yang berbeda. Meninjau laboratorium - laboratorium yang dimiliki program studi teknik informatika Universitas Kristen Petra yang berada pada lokasi dan *subnet* jaringan yang sama, yakni 255.255.248.0, maka penggunaaan *site* akan menjadi kurang efektif.

Jumlah user

Sistem AD ini hanya akan diimplementasikan pada lingkup laboratorium – laboratorium program studi teknik informatika Universitas Kristen Petra, dengan begitu, *user* / penggunanya terbatas pada mahasiswa dan staff pengajar program studi teknik informatika saja. Asumsikan ada total sekitar 400 mahasiswa aktif program studi teknik informatika dari berbagai angkatan, namun 400 mahasiswa tersebut tidak mungkin akan aktif secara bersamaan pada waktu yang bersamaan. Hal tersebut dikarenakan jumlah komputer total yang dimiliki program studi teknik informatika Universitas Kristen Petra tidak sebanyak itu. Idealnya, satu *domain* dapat mengkomodir lebih dari 1 juta *object*<sup>[1]</sup>, sehingga jumlah total *user* tersebut masih bisa ditangani dengan baik.

*Domain* yang akan dibuat nantinya bernama **informatics.com**. Pada *domain* ini nantinya akan menampung *object ± object* yang ada pada program studi teknik informatika Universitas Kristen Petra. *Object ± object* tersebut meliputi *user* dan komputer dan akan dibagi - bagi ke dalam beberapa OU. Komputer komputer tiap laboratorium akan dipisahkan ke OU - OU yang berbeda berdasarkan nama laboratoriumnya masing - masing. Untuk *user*, akan dikelompokan secara hierarkis berdasarkan sifat *user* itu sendiri.

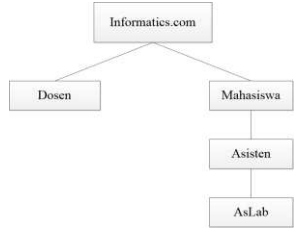

**Gambar 3. Desain OU untuk** *User*

Dengan semua OU yang ada, maka *domain* informatics.com memiliki pemetaan seperti gambar berikut:

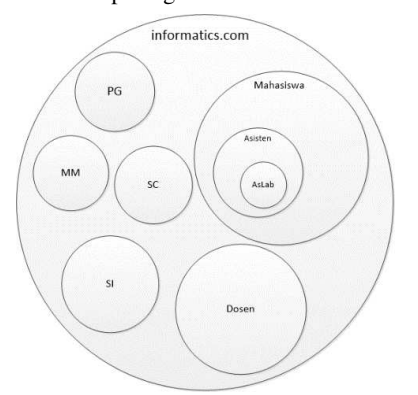

**Gambar 4.** *Mapping Domain* **informatics.com** 

OU ± OU tersebut nantinya akan dikenakan *policy* dengan menghubungkan GPO terhadap masing  $-$  masing OU. Adapun masing - masing GPO akan diberi nama sama seperti  $OU - OU$ yang ada, melengkapi GPO *Default Domain Policy* dan *Default Domain Controller Policy* yang secara *default* sudah tersedia. Adanya GPO yang dihubungkan tersebut itulah yang dapat menjelaskan apa saja yang dapat dilakukan oleh *user* terhadap komputer yang akan digunakannya dalam lingkungan laboratorium program studi teknik informatika Universitas Kristen Petra.

*Policy ± policy* yang diterapkan adalah sebagai berikut:

- x *Minimum password length*
- x *Password must meet complexity requirements*
- x *Audit logon events*
- x *Audit account management*
- x *Audit system events*
- x *Access this computer from the network*
- x *Add workstations to domain*
- Change system time
- x *Force shutdown from a remote system*
- x *Administrator account status*
- x *Do not require* CTRL+ALT+DEL
- x *Message text for user attempting to logon*
- x *Message title for user attempting to logon*
- x *Number of previous logon to be cached*
- x *Turn off program compatibility assistant*
- x *Set the default behavior for the autorun*
- x *Turn off desktop gadgets*
- x *Turn off Windows Installer*
- x *Allow non-admins to receive update notifications*
- x *Disable machine account password changes*
- x *Local Users and Groups Assignment*
- x *Disable the display control panel*
- x *Prevent to change Windows display elements*
- x *Hide the programs control panel*
- x *Prohibit access to the properties of a LAN connection*
- x *Allow shared folder to be published*
- x *All removable storage class: Deny all access*
- x *Hide these specified drives from My Computer*
- x *Prevent access to drives on My Computer*
- x *Do Not allow folder options*
- x *Hide the manage item from the explorer context menu*
- x *Remove security tab*
- x *Restrict User to the explicitly permitted list of snap-ins*
- x *Restrict the user from entering author mode*
- x *Prevent user from sharing files within their profile*
- x *Prevent removable media for any source of installation*
- x *Internet Explorer: Disable the connection page*
- x *Internet Explorer preferences*
- x *Allow ICMP*
- x *Allow Services console*

#### **3.4. IPv6**

Skema pengalamatan menggunakan metode *local unicast addressing*. Pemanfaatan *local unicast* ini dipilih karena jaringan IPv6 sendiri belum ada pada gedung P Universitas Kristen Petra, sehingga pemanfaatan skema pengalamatan jaringan hanya secara lokal dipilih. Dimulai dengan FD00:: dengan *prefix default* 64, semua komputer pada laboratorium program studi Teknik Informatika Universitas Kristen Petra akan dimasukan ke dalam pengalamatan IPv6 statis.

DNS *server* yang digunakan tetap INF-DC, dengan pemberian alamat FD00::1. Per laboratorium akan diberikan alokasi alamat sebagai berikut:

- Laboratorium MM: FD00::11 FD00::24
- Laboratorium SC: FD00::25 FD00::3F
- Laboratorium PG: FD00::40 FD00::5F
- Laboratorium SI: FD00::60 FD00::8D

# **4. Implementasi Sistem**

#### **4.1. Implementasi VM**

Semua *hardware* yang dimiliki oleh Mac Pro yang terbaca pada VMware ESXi dianggap sebagai *resource* yang tersedia untuk dimanfaatkan oleh VM - VM yang berjalan di atasnya. VM WS2012-DC dan WS2012-WDS memanfaatkan *resource* tersebut. Keduanya dibuat dengan konfigurasi yang telah direncanakan pada bagian sebelumnya. Konfigurasi yang dilakukan meliputi nama VM, tempat penyimpanan dari VMDK dari VM, versi VM, pemilihan sistem operasi yang akan dipasang, besarnya *resource* yang dialokasikan.

#### **4.2. Implementasi AD**

Sistem AD baru berjalan dengan terlebih dahulu melakukan pemasangan *role server Active Directory Domain Services* (AD-DS). Pemasangan *role* ini dilakukan dari *Server Manager*, diikuti dengan pemasangan *role* DNS, karena DNS terkait dengan AD. *Role* yang dipasang masih memerlukan konfigurasi lebih lanjut, yaitu mengangkat *server* sebagai DC.

Dalam pengangkatan *server* menjadi DC, parameter - parameter *domain* dimasukan. Belum adanya *forest* menyebabkan *forest*  baru harus dibuat. *Forest,* yang juga bertindak sebagai *root domain*, diberikan nama sesuai desain, yakni "informatics.com". Konfigurasi lanjutan seperti di mana *database* AD disimpan, konfigurasi DNS, nama NETBIOS untuk AD, dan lain - lain dilakukan setelahnya. Pada akhirnya, *server* mulai diangkat sebagai DC.

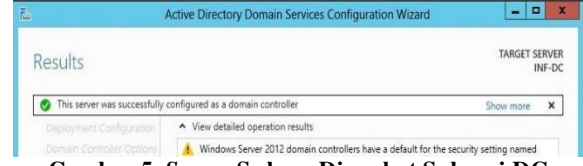

#### **Gambar 5.** *Server* **Sukses Diangkat Sebagai DC**

*User* kemudian dibuat dengan menggunakan *script* PowerShell. Kombinasi penggunaan *file comma separated values* (CSV) dalam pembuatan *user* dilakukan untuk mempersingkat waktu pembuatan. *File* CSV tersebut di-*import* ke dalam *script* dan diproses. *Cmdlet* yang digunakan dalam proses *import* ini adalah New-ADUser. *User ± user* yang telah dibuat dipindahkan secara manual ke  $OU$ -nya masing  $-$  masing.

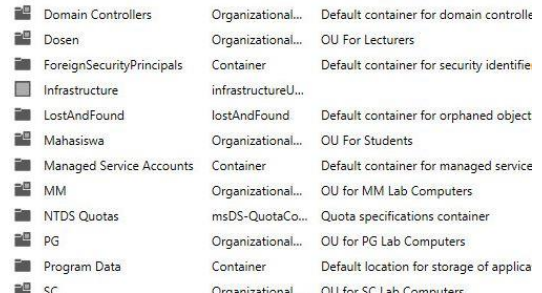

#### **Gambar 6. Daftar OU informatics.com**

*User* memiliki ruang penyimpanan pribadinya masing – masing pada *server*. Pembuatan *folder* untu *user* dilakukan dalam konsol AD *Users and Computers*. Terbatasnya ruang penyimpanan pada *server* sendiri menyebabkan limitasi kapasitas per *user* dibatasi. Batasan ditetapkan sebesar 250 MB untuk tiap *user*. Penetapan batasan dilakukan dalam *Quota Management*.

Tiap komputer di dalam laboratorium digabungkan ke dalam *domain* agar semua konfigurasi dapat didistribusikan ke komputer laboratorium tersebut. Bergabungnya komputer ke dalam *domain* juga membuat *user* tertentu dapat melakukan *login* berdasarkan *username*-nya sendiri. Adapun proses penggabungan ke dalam *domain* ini dilakukan melalui pengaturan komputer.

*Policy ± policy* dikonfigurasi pada konsol *Group Policy Management Console* (GPMC). Pada konsol ini, semua OU dalam *domain* akan ditampilkan dan dapat dihubungkan dengan GPO tertentu. *Policy ± policy* yang telah direncanakan pada

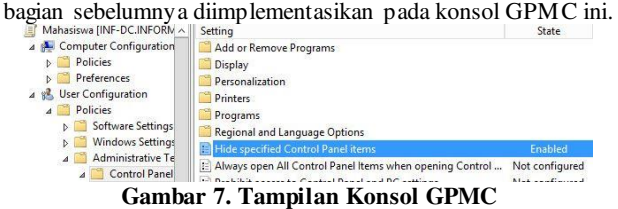

*Policy* sesuai apa yang telah direncanakan pada bagian sebelumnya dikonfigurasi satu per satu.

#### **4.3. Implementasi RIS**

RIS diimplementasikan dengan memasang dan mengkonfigurasi *role server Windows Deployment Service* (WDS). Pemasangan *role* masih dilakukan pada *Server Manager*, dengan *role* tambahan DHCP juga dipasang. DHCP diikutkan untuk dipasang guna membagikan alamat IP bagi komputer laboratorium yang memanfaatkan WDS.

Konfigrasi tambahan pada WDS adalah melakukan *import* untuk *image* sistem operasi, yang bersumber dari DVD instalasi Windows sendiri. Konfigurasi pada DHCP yakni menentukan lingkup / alokasi alamat yang dapat dibagikan pada komputer lanboratorium.

#### **4.4. Implementasi IPv6**

Konfigurasi IPv6 dimulai pada INF-DC yang bertindak sebagai DNS dalam *domain,* dengan alamat FD00::1. Dengan alokasi yang diberikan untuk setiap laboratorium, per komputer di dalam laboratorium tertentu diberikan masing  $-$  masing satu alamat IPv6. Dari alokasi yang diberikan, adapun yang terpakai adalah sebagai berikut:

- $\bullet$  Laboratorium MM: FD00::11 FD00::20
- Laboratorium SC: FD00::25 FD00::3A
- Laboratorium PG:  $FDO0::40 FDO0::5A$
- Laboratorium SI:  $FDO0::60 FDO0::86$

Konfigurasi yang dilakukan akan memicu *dynamic update* pada DNS, menyebabkan penambahan *record* untuk *host* yang sama, namun *record* baru tersebut berdasarkan IPv6.

| ForestUnsZones |                  |                                |                       |
|----------------|------------------|--------------------------------|-----------------------|
| inf-dc         | Host (A)         | 192.168.38.202                 | static                |
| inf-dc         | IPv6 Host (AAAA) | fd00:0000:0000:0000:0000:0000: | static                |
| INF-UPD        | Host (A)         | 192.168.38.205                 | 5/28/2014 8:00:00 AM  |
| INF-UPD        | IPv6 Host (AAAA) | fd00:0000:0000:0000:0000:0000: | 5/28/2014 8:00:00 AM  |
| MM-01          | Host (A)         | 192.168.38.1                   | 5/26/2014 3:00:00 PM  |
| MM-01          | IPv6 Host (AAAA) | fd00:0000:0000:0000:0000:0000: | 5/26/2014 3:00:00 PM  |
| MM-02          | Host (A)         | 192, 168, 38, 2                | 5/24/2014 10:00:00 AM |
| MM-02          | IPv6 Host (AAAA) | fd00:0000:0000:0000:0000:0000: | 5/24/2014 10:00:00 AM |
| MM-03          | Host (A)         | 192.168.38.3                   | 5/24/2014 10:00:00 AM |
| $MM-03$        | IPv6 Host (AAAA) | fd00:0000:0000:0000:0000:0000: | 5/24/2014 10:00:00 AM |
| $MM-04$        | Host (A)         | 192.168.38.4                   | 5/26/2014 3:00:00 PM  |
| MM-04          | IPv6 Host (AAAA) | fd00:0000:0000:0000:0000:0000: | 5/26/2014 3:00:00 PM  |
| MM-05          | Host (A)         | 192.168.38.5                   | 5/24/2014 10:00:00 AM |
| MM-05          | IPv6 Host (AAAA) | fd00:0000:0000:0000:0000:0000: | 5/24/2014 10:00:00 AM |
| MM-06          | Host (A)         | 192, 168, 38, 6                | 5/26/2014 3:00:00 PM  |
| MM-06          | IPv6 Host (AAAA) | fd00:0000:0000:0000:0000:0000: | 5/26/2014 3:00:00 PM  |
| MM-07          | Host (A)         | 192.168.38.7                   | 5/26/2014 6:00:00 PM  |
| $MM-07$        | IPv6 Host (AAAA) | fd00:0000:0000:0000:0000:0000: | 5/26/2014 6:00:00 PM  |

**Gambar 8.** *Record* **DNS dengan IPv6** 

# **5. Pengujian Sistem**

#### **5.1. Pengujian Performa VM**

Pengujian dilakukan dengan memanfaatkan fitur dari *Performance Monitor* (PerfMon) untuk melihat performa *server* dalam keadaan tertentu. Pengujian dilakukan pada masing masing *server* dengan kegiatan yang berbeda, mengingat tugas dari masing - masing *server* berbeda.

#### **5.1.1. Pengujian Pada INF-DC**

Pada INF-DC, pengujian dilakukan dengan dua cara, yakni dengan mengumpulkan data PerfMon yang berjalan setiap harinya dan melihat data PerfMon apabila INF-DC menerima permintaan *login* dalam jumlah yang relatif besar.

Pengumpulan data per hari akan ditinjau dalam periode mingguan dan dilihat beban tertinggi dan beban terendahnya. Total pengumpulan data adalah selama 11 minggu, dan pada minggu ke delapan, terjadi pengurangan alokasi *resource*, dengan alasan ditemukannya hal - hal sebagai berikut:

- x Penggunaan memori tidak pernah di bawah 2,8 GB, memori yang tersisa masih terlalu banyak. Dengan memori yang tidak terpakai sebanyak itu sebenarnya masih bisa digunakan untuk VM lain apabila nantinya pada Mac Pro akan ditambahkan  $VM - VM$  lain yang juga membutuhkan *resource*.
- x Waktu aktif prosesor tidak pernah lebih dari 1% per harinya, dengan statistic seperti itu dapat dikatakan bahwa prosesor seringkali 'menganggur' dan menyebabkan alokasi 4 *core* pada VM INF-DC menjadi mubazir.

Pengurangan alokasi *resource* dilakukan sebanyak setengah dari alokasi awal terhadap prosesor dan memori. Prosesor menjadi dua *core* dan memori menjadi 2 GB. Hingga minggu ke 11, pengurangan alokasi *resource* ini tidak memberikan dampak

buruk apapun dari segi penggunaan yang dilaporkan oleh PerfMon Pengujian lain yang dilakukan adalah dengan membebani INF-DC dengan *login* bersamaan dalam jumlah yang relatif besar.

#### **5.1.2. Pengujian Pada INF-UPD**

Pengujian pada INF-UPD dilakukan saat ia melayani RIS. Pengujian yang dilakukan masih dengan melihat PerfMon, namun dengan dua metode yang berbeda, yakni dengan transmisi *unicast* (non-*multicast*) dan transmisi *multicast*.

Tanpa *multicast*, jumlah transmisi yang dilakukan sesuai dengan jumlah klien yang meminta transmisi. Sedangkan dengan *multicast*, satu transmisi ditujukn kepada beberapa klien sekaligus. Pengujian ini dilakukan pada laboratorium MultiMeda (MM) program studi Teknik Informatika Universitas Kristen Petra, dengan total 16 komputer.

Pengujian tanpa *multicast* berlangsung cepat, akan tetapi dalam hitungan beberapa menit saja, sebanyak 12 komputer mengalami kegagalan dalam instalasi. Sebaliknya dengan *multicast*, instalasi berlangsung lebih dari satu jam, namun tidak ada komputer yang mengalami kegagalan instalasi.

Hal tersebut menandakan adanya *bottleneck* pada jaringan yang dimiliki oleh Universitas Kristen Petra. Dalam menangani beban transfer data yang besar, dari sisi jaringan tidak mampu mengakomodir hal tersebut sehingga terjadilah banyak komputer yang mengalami kegagalan instalasi saat tanpa menggunakan *multicast*.

#### **5.2. Pengujian Efektivitas AD**

Pengujian mengenai efektivitas AD dilakukan dengan pencocokan peran fungsional dari suatu kelompok *user* dengan OU berserta GPO yang diimplementasikan. Meninjau peran dari masing – masing kelompok *user* yang terdiri dari mahasiswa, asisten, asisten laboratorium, dan dosen, maka hasil yang didapatkan adalah sebagai berikut:

x Dosen dan OU *Default Domain Policy*

 Dosen sebagai staf pengajar menggunakan komputer laboratorium memiliki batasan minimal. Penetapan batasan minimal berangkat dari pikiran bahwa apabila dosen diberikan batasan yang sama seperti apa yang dimiliki mahasiswa, maka probabilitas akan menimbulkan kesulitan teknis saat dosen menggunakan komputer cukup tinggi. Di samping itu, tugas dosen untuk mengajar menyebabkan beberapa fungsi seperti *sharing*, yang tidak tersedia bagi mahasiswa, untuk tetap berjalan agar dosen dapat membagikan materi perkuliahan.

x Mahasiswa dan OU Mahasiswa

 Mahasiswa menggunakan komputer laboratorium hanya sebagai sarana untuk membantu pelajaran. Berangkat dari fungsinya tersebut, maka mahasiswa memiliki batasan paling ketat dari antara semua OU yang ada. Perubahan - perubahan terhadap konfigurasi, terlebih sistem, benar - benar dicegah. Melakukan hal - hal tertentu yang dapat mendukung kegiatan kecurangan jika terjadi ujian di dalam laboratorium juga dicegah.

x Asisten dan OU Asisten

 Asisten memiliki fungsi tambahan dari mahasiswa, yakni membantu kegiatan pengajaran atau sebagai tenaga pengajar pada kelas praktikum. Hal tersebut berdampak pada batasan yang didapatkan oleh asisten pada komputer lanoratorium. Batasan yang dimiliki asisten mirip dengan batasan yang dimiliki oleh dosen. Akan tetapi, asisten dan dosen tidak dijadikan / digabung di bawah satu OU karena pada dasarnya asisten sendiri adalah mahasiswa. Mahasiswa dan dosen tidak berada pada 1 tempat yang sama.

x Asisten laboratorium dan OU AsLab

 Asisten laboratorium berperan sebagai manajer dari sebuah laboratorium. Segala konfigurasi terkait komputer pada laboratorium yang masing - masing mereka awasi dilakukan oleh mereka sendiri. Dengan begitu, asisten laboratorium bertindak sebagai *administrator* pada laboratorium. *Administrator* tentu tidak memiliki batasan apapun, karena ialah yang melakukan penetapan konfigurasi pada tiap komputer.

Disamping dengan peninjauan kecocokan tersebut, segala kejadian terkait administrasi yang terjadi di dalam *domain* informatics.com ditinjau melalui konsol *Event Viewer*. Selama masa implementasinya, ada terjadi beberapa perubahan atau penambahan *policy* dikarenakan adanya kejadian - kejadian seperti:

- x Gagalnya autentikasi *account* komputer laboratorium, menyebabkan masalah tidak mampunya komputer klien melakukan *user login.*
- x Tidak mampunya komputer laboratorium membalas perintah ping.
- x *User* pada OU AsLab seharusnya memiliki kontrol penuh terhadap komputer laboratorium, namun kenyataannya di lapangan tidak demikian.
- x *User* cenderung terus menerus mencoba memasukan kemungkinan *password* yang mereka miliki, menyebabkan terjadinya *account lockout*

#### **5.3. Pengujian Komunikasi IPv6**

Pengujian yang dilakukan adalah dengan mencoba melakukan perintah ping antar komputer laboratorium. Perintah ping dilakukan baik berdasarkan alamat IPv6 maupun berdasarkan nama komputer laboratorium. Ping dengan menggunakan nama komputer dimungkinkan karena adanya DNS yang menyimpan *record* IPv6 komputer tertentu.

#### **5.4. Pengujian** *Domain* **Menggunakan**  *Wireless*

Pengujian ini dilakukan dalam rangka percobaan apakah komputer di luar lingkup laboratorium, seperti laptop, dapat menggabungkan diri pada *domain*. Dengan melibatkan *wireless router* dan konfigurasi jaringan sederhana, hal ini dimungkinkan. Selama laptop menunjuk DNS yang mempunyai *record* mengenai keberadaan DC dan konfigurasi jaringan yang dilakukan benar, masuk ke dalam *domain* dan *login* menggunakan *user* tertentu tetap dapat dilakukan.

#### **6. Kesimpulan dan Saran**

#### **6.1. Kesimpulan**

Berdasarkan hasil pengerjaan dan pengamatan, maka kesimpulan yang dapat diambil adalah sebagai berikut:

- **1.** Pemanfaatan sistem *Active Directory* dapat mempermudah asisten laboratorium dalam menerapkan batasan - batasan yang diperlukan bagi kelompok *user* tertentu. Selain itu, dengan adanya sistem ruang penyimpanan pribadi pada *server* sangat memudahkan *user* dalam mengakses data yang ia miliki selama berada di dalam lingkup laboratorium.
- **2.** Pemanfaatan sistem *Remote Installation Service* (RIS) masih belum maksimal, karena instalasi untuk sementara hanya dapat dilakukan dengan *base image*, bukan yang sudah dikustomisasi. Oleh karena itu, pada satu sisi pemanfaatan RIS dapat dikatakan membantu, namun di sisi yang lain RIS justru juga dapat merepotkan karena tiap komputer yang selesai melakukan instalasi melalui RIS harus ditambahkan lagi program - program yang dibutuhkan untuk kegiatan laboratorium.
- **3.** Penggunaan VMware ESXi untuk virtualisasi *server* dapat dikatakan baik. Dengan *resource* yang digunakan telah diuji, dan setelah *resoruce* yang ditetapkan untuk VM

dikurangi ternyata tidak memberikan dampak negatif. *Resource* untuk dapat dialokasikan untuk pemanfaatan VM lain jika diperlukan dapat dikatakan masih banyak.

- 4. Berdasarkan pada masalah masalah yang dihadapi, antara lain:
	- **a.** Terjadinya kegagalan autentikasi komputer klien  $('Trust Relationship').$
	- **b.** Penguncian *account* karena terlalu banyak percobaan dilakukan oleh seorang *user*.
	- **c.** Ketidakmampuan pengujian komunikasi dengan perintah ping.
	- **d.** Kontrol penuh *user ± user* pada OU AsLab bersifat parsial.

Masalah ± masalah tersebut telah diselesaikan / diperbaiki sehingga tidak menjadi hambatan dalam implementasi sistem AD ini.

#### **6.2. Saran**

Saran yang dapat peneliti berikan dari penelitian ini adalah sebagai berikut

- 1. Program program pendukung perkuliahan agar dapat ditinjau atau diperiksa, mana yang dapat menimbulkan masalah dalam pembuatan *custom image* untuk RIS.
- 2. Agar kontrol lebih terhadap sistem laboratorium didapatkan, penggunaan Microsoft Forefront atau Microsoft System Center dapat dipertimbangkan untuk dipelajari dan digunakan.
- 3. Agar sistem selalu dicek secara rutin demi kelangsungan dari berjalannya sistem AD ini sendiri pada laboratorium laboratorium program studi Teknik Informatika Universitas Kristen Petra.

#### **Daftar Pustaka**

- [1]. *Installing And Configuring Windows Server 2012.* (2012). Microsoft Corporation.
- [2]. Press, M. (1999). *Active Directory*. Diambil kembali dari Microsoft Technet: http://technet.microsoft.com/enus/library/bb742424.aspx
- [3]. *Administering Windows Server 2012.* (2012). Microsoft Corporation.
- [4]. Technet, M. (2013, October 17). *Scripting With Windows PowerShell*. Diambil kembali dari Technet Library: http://technet.microsoft.com/en-us/library/bb978526.aspx
- [5]. Kleyman, B. (2012). *Hypervisor 101: Understanding The Virtualization Market*. Diambil kembali dari Data Center Knowledge: http://www.datacenterknowledge.com/archives/2012/08/0 1/hypervisor-101-a-look-hypervisor-market/
- [6]. VMWare. (t.thn.). *VMWare vSphere Documentation Center*. Diambil kembali dari VMWare vSphere Documentation Center: https://pubs.vmware.com/vsphere-50/index.jsp#com.vmware.vsphere.storage.doc\_50/GUID-4C0F4D73-82F2-4B81-8AA7-1DD752A8A5AC.html
- [7]. Hogan, C. (2012, March 1). *Thin Provisioning What's The Scoop?* Diambil kembali dari VMWare Blogs: https://blogs.vmware.com/vsphere/2012/03/thinprovisioning-whats-the-scoop.html
- [8]. Technet, M. (2003). *What Is Remote Installation Service*. Diambil kembali dari Microsoft Technet: http://technet.microsoft.com/enus/library/cc776559( $v=ws.10$ ).aspx